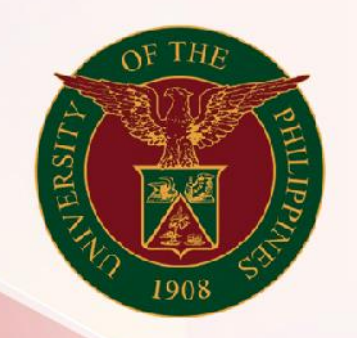

# University of the Philippines

# **SPCMIS**

**Supplies, Procurement, and Campus Management Information System** 

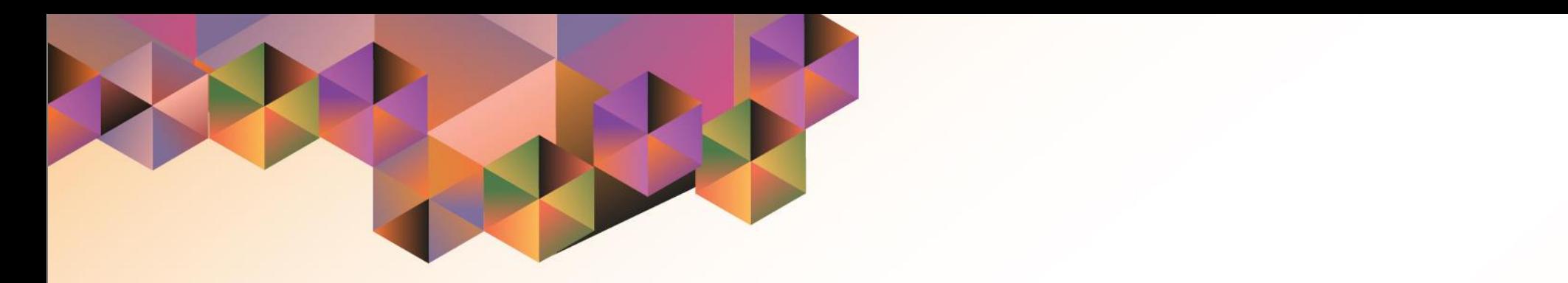

# GENERATION OF SPCMIS REPORTS FOR PURCHASING MANAGERS

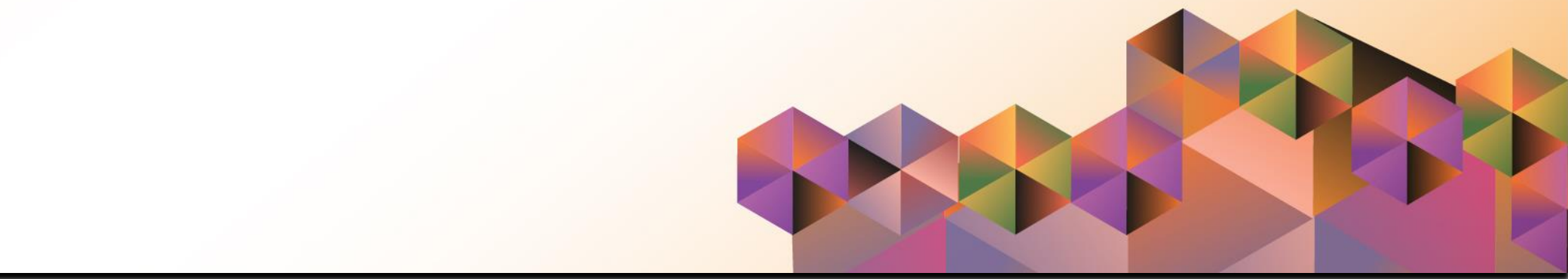

## **SPCMIS User Manual** *Purchasing*

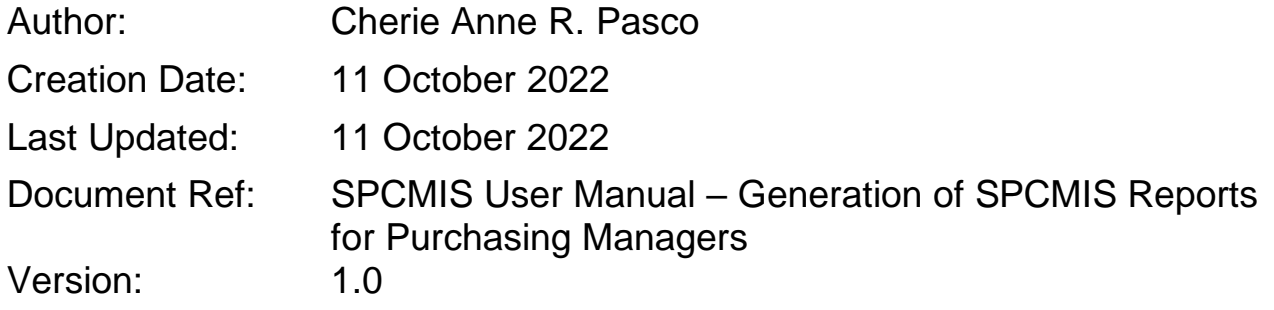

## **1. DOCUMENT CONTROL**

#### **1.1 Change Record**

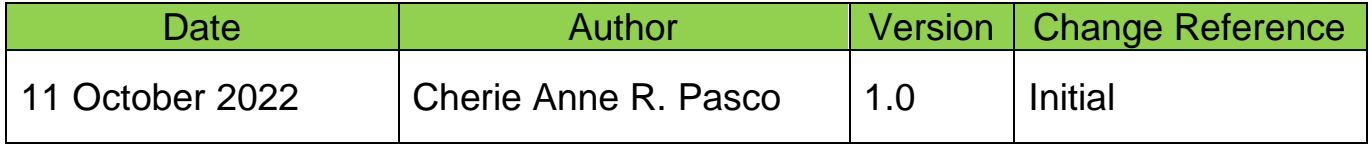

## **2. Description**

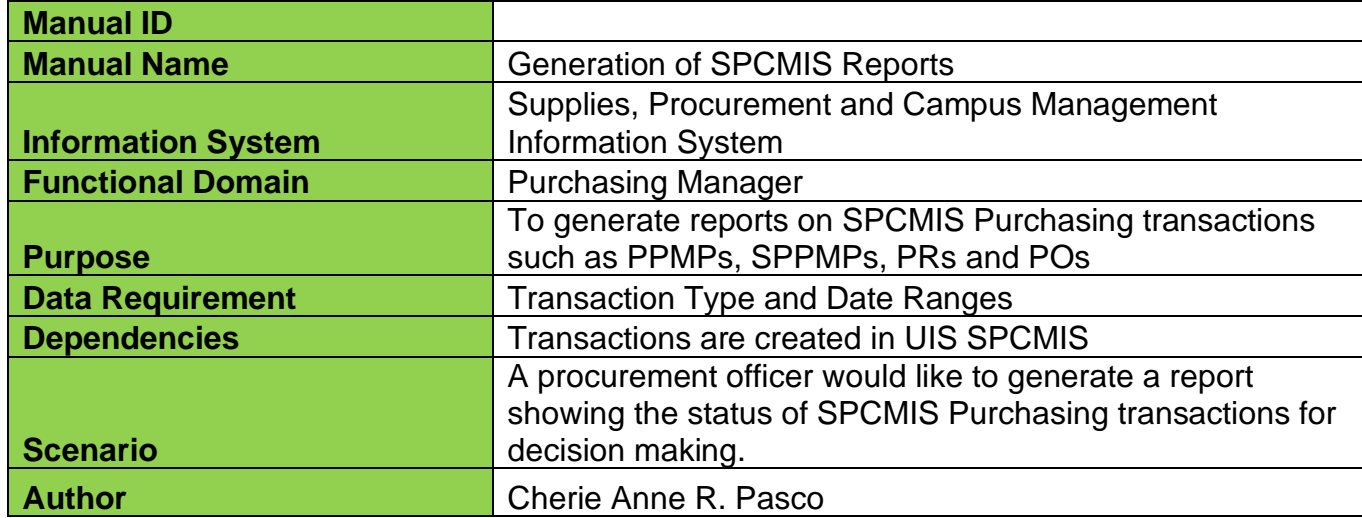

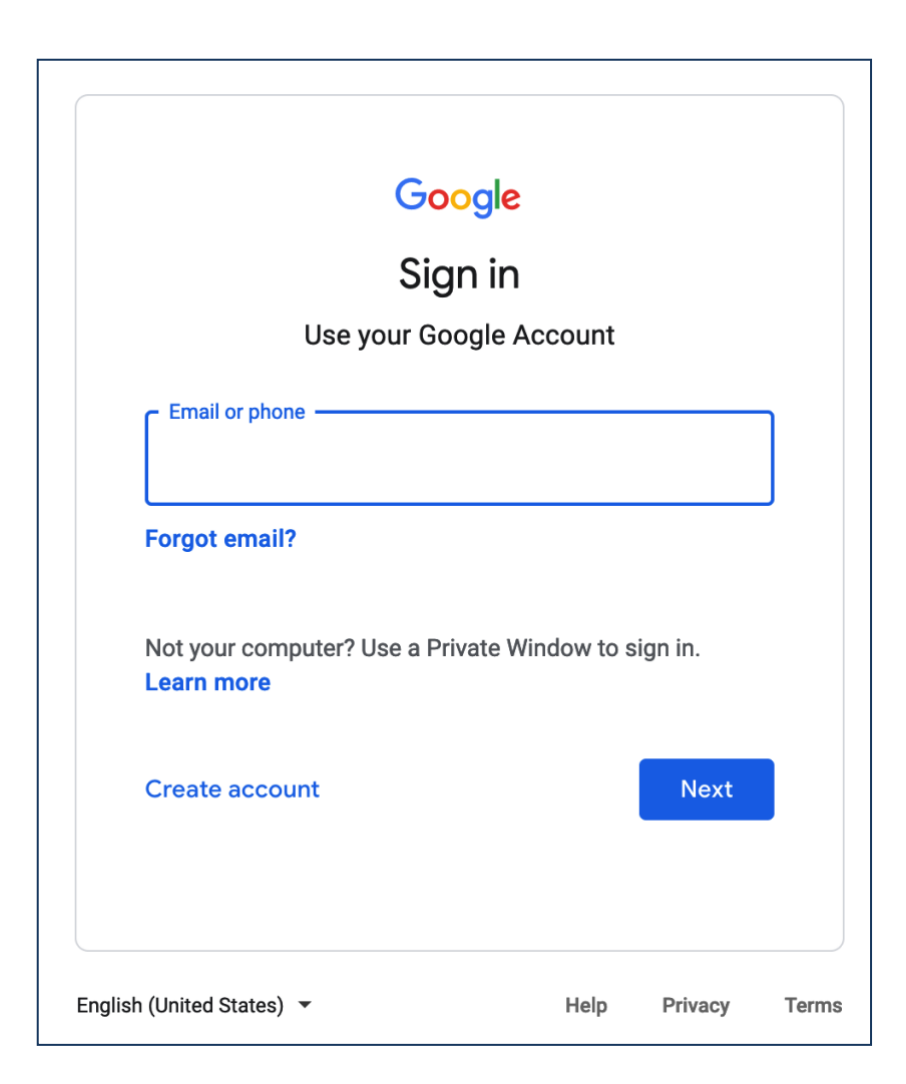

#### **Step 1.** Go to *uis.up.edu.ph*

**Step 2.** Log-in your **UP Mail** credentials (e.g. *username* and *password*)

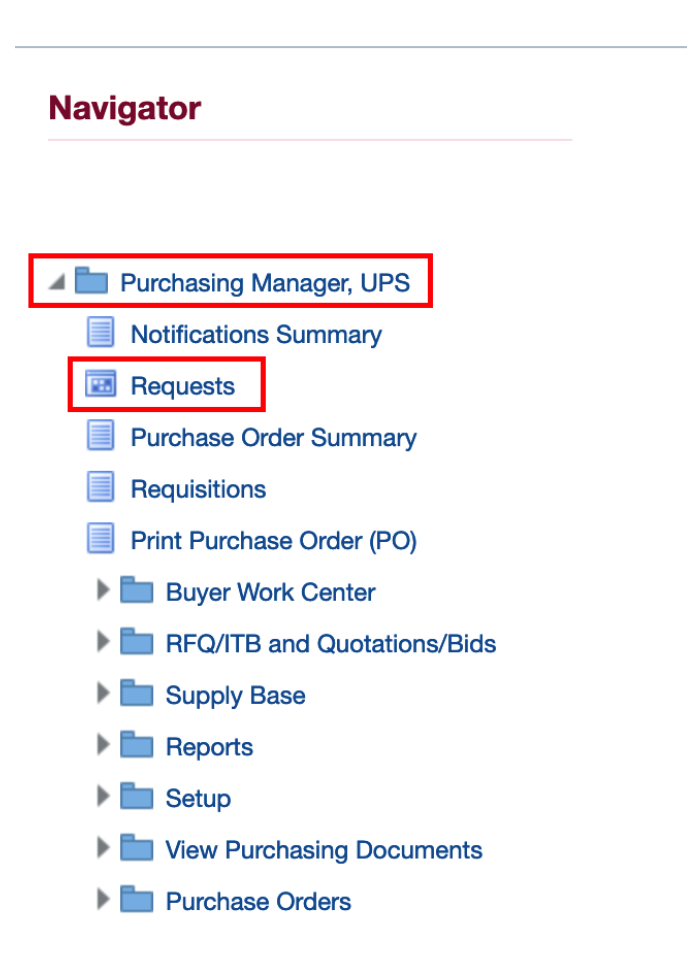

**Step 3.** On the homepage, navigate to

#### *Purchasing Manager, <CU>*

*> Requests*

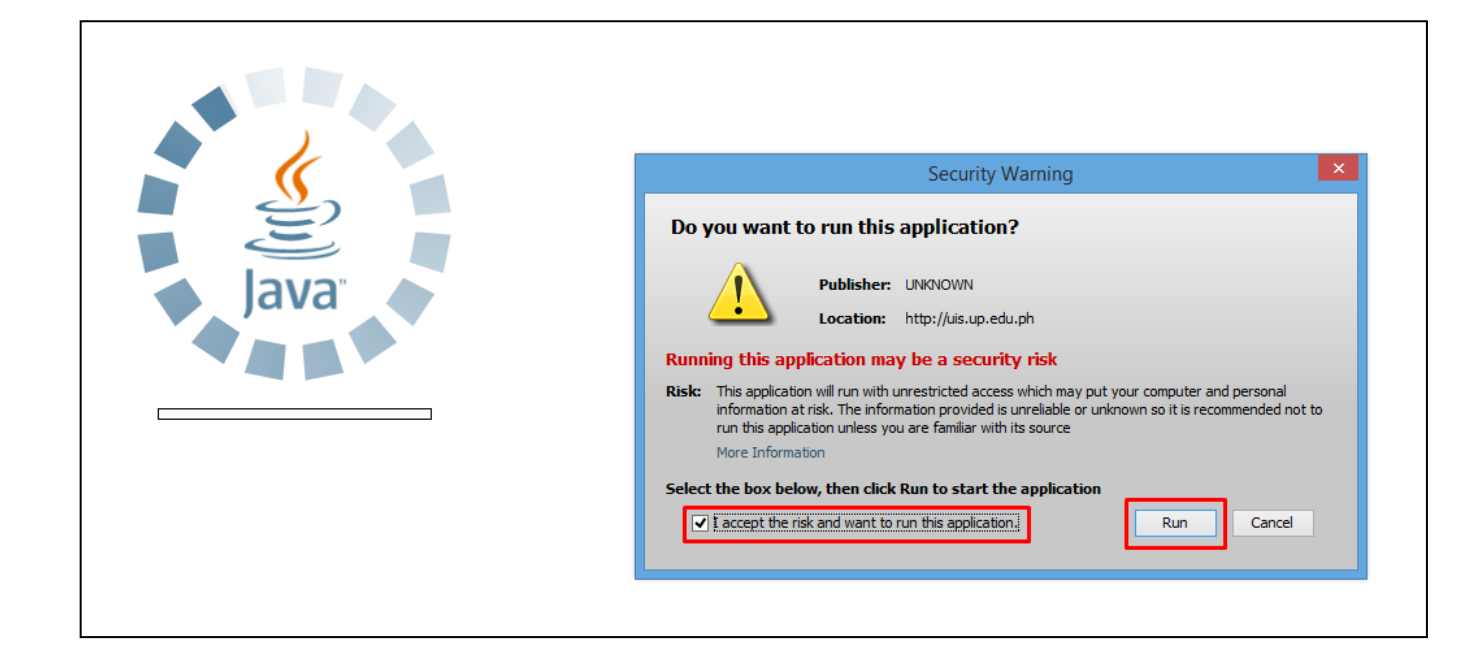

**Step 4.** Java application will launch with *Security Warning***,** tick the checkbox and click *Run*

Generation of SPCMIS Reports for Purchasing Managers File Ref: ITDC-SPCMIS-UM-Generation of SPCMIS Reports for Purchasing Managers-10112022-ver.1.0

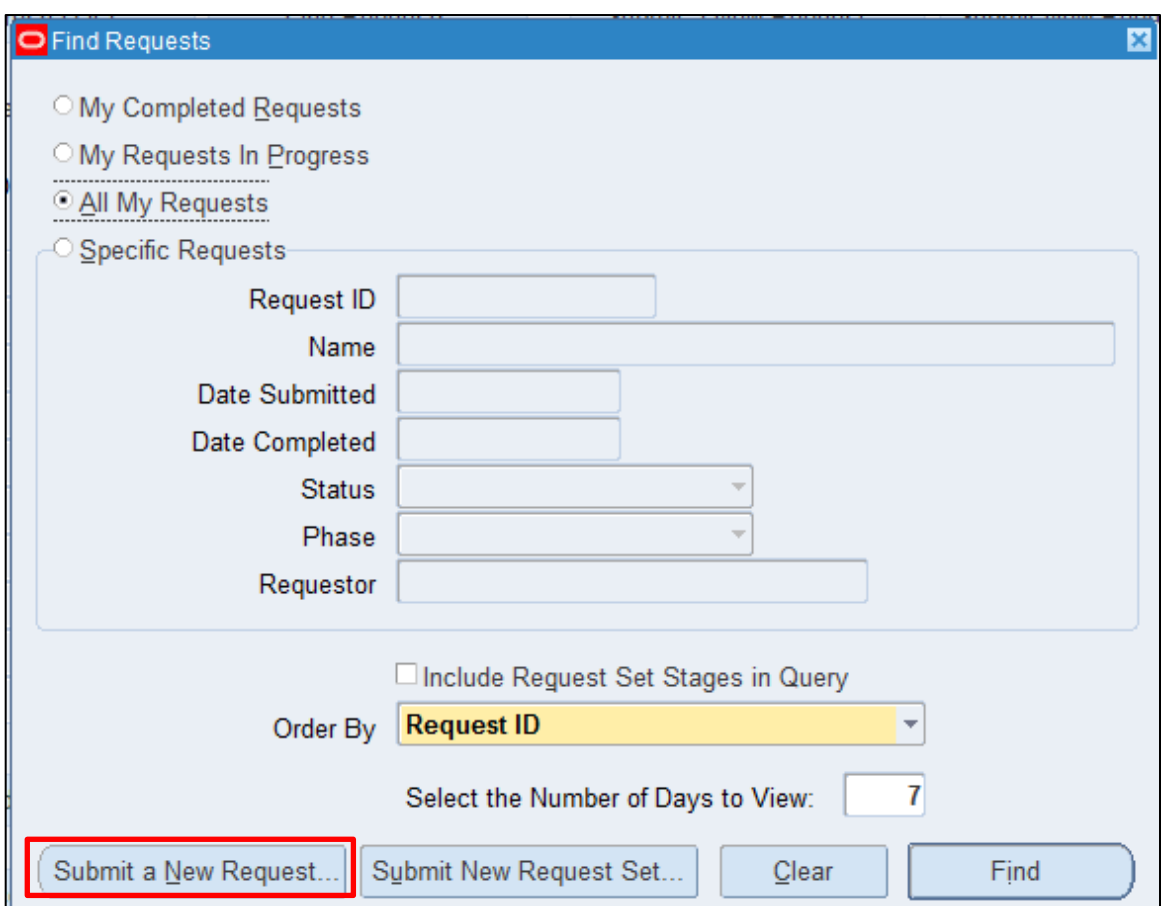

**Step 5.** The *Find Request* window will pop up.

Click *Submit a New Request*.

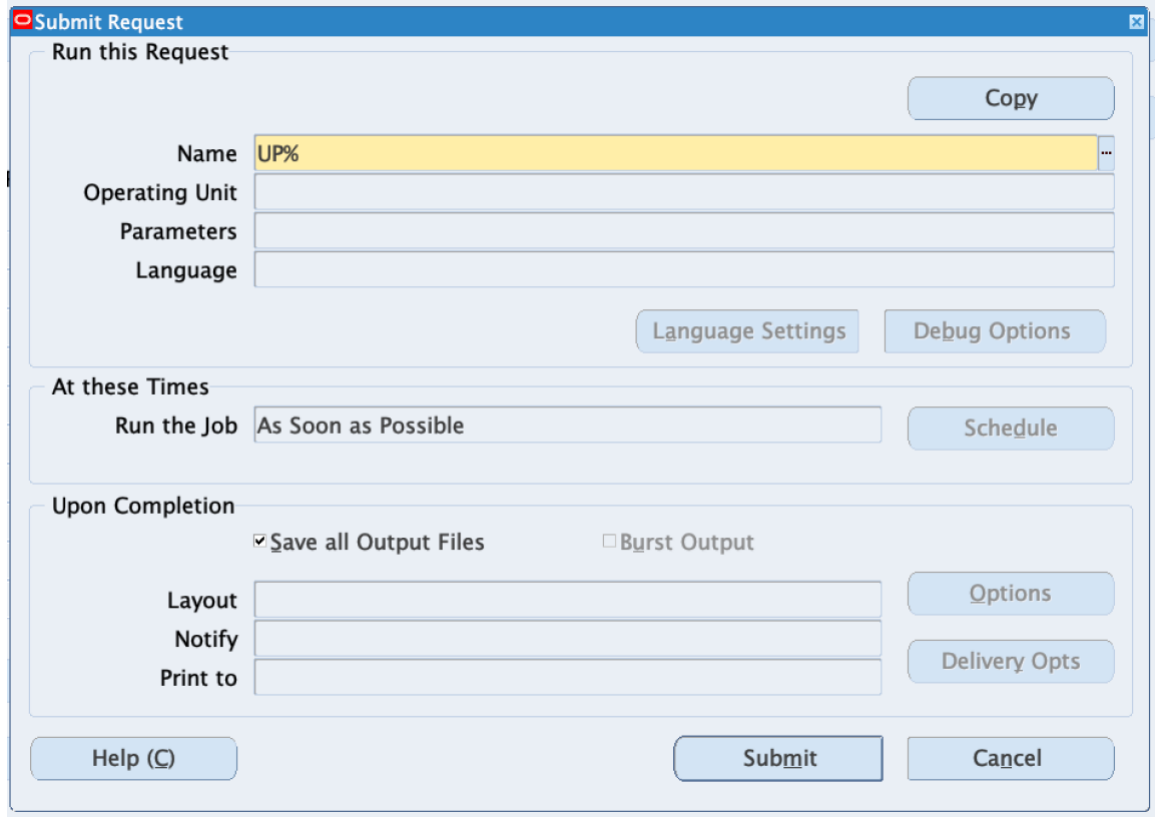

**Step 6.** On the *Name* Field, enter *UP%* and click the *ellipsis (...)* or press **Tab** on your keyboard to get the list of all UP customized reports for Purchasing Managers.

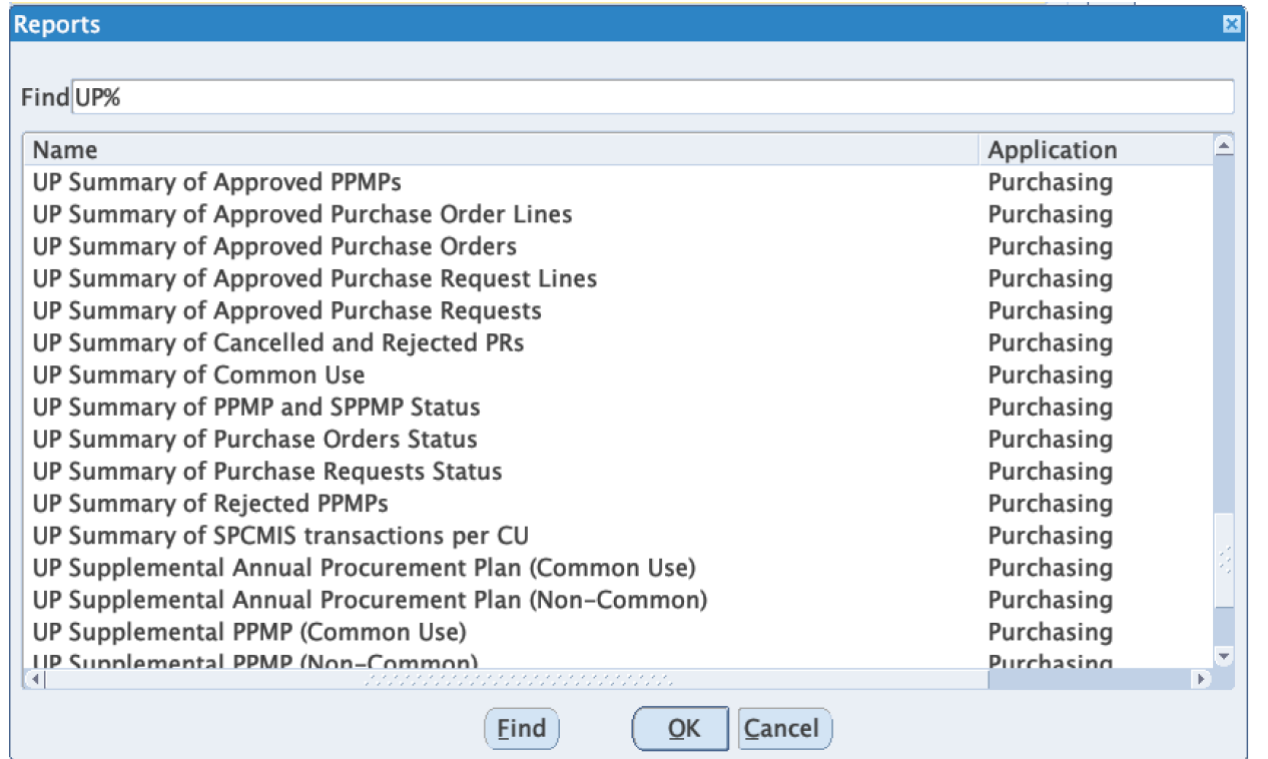

Then, select the UP customized report that you would like to generate and click *OK*.

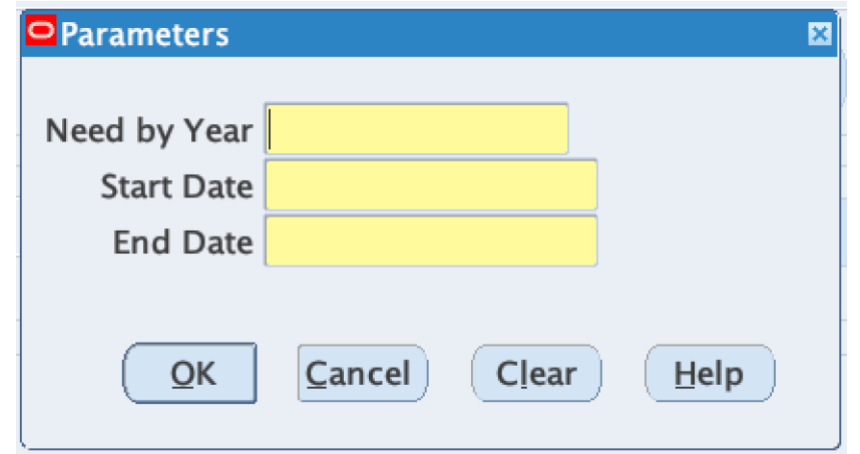

**Step 7.** *Parameters* window will appear. The parameters will vary depending on the report chosen.

Fill out the required parameters.

Then, click *OK*.

DISCLAIMER: The screenshots in this document are for illustration purpose only and may not be the same as the final user interface.

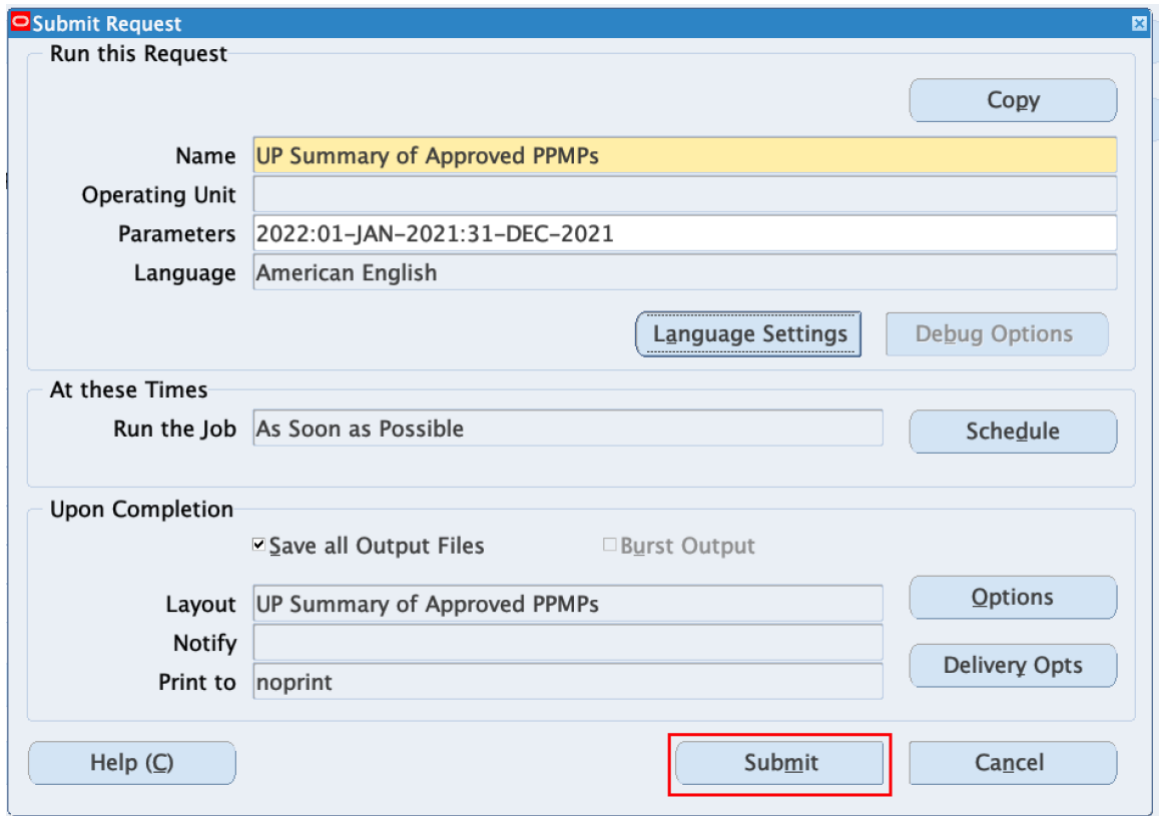

You will be redirected back to the *Submit Request* window*.*

Click *Submit.*

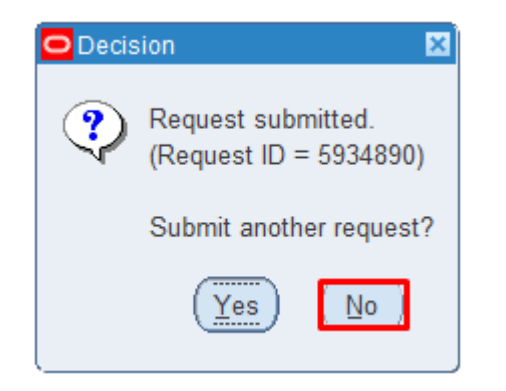

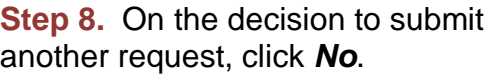

**Step 9.** On the *Find Requests* window, click *Find.*

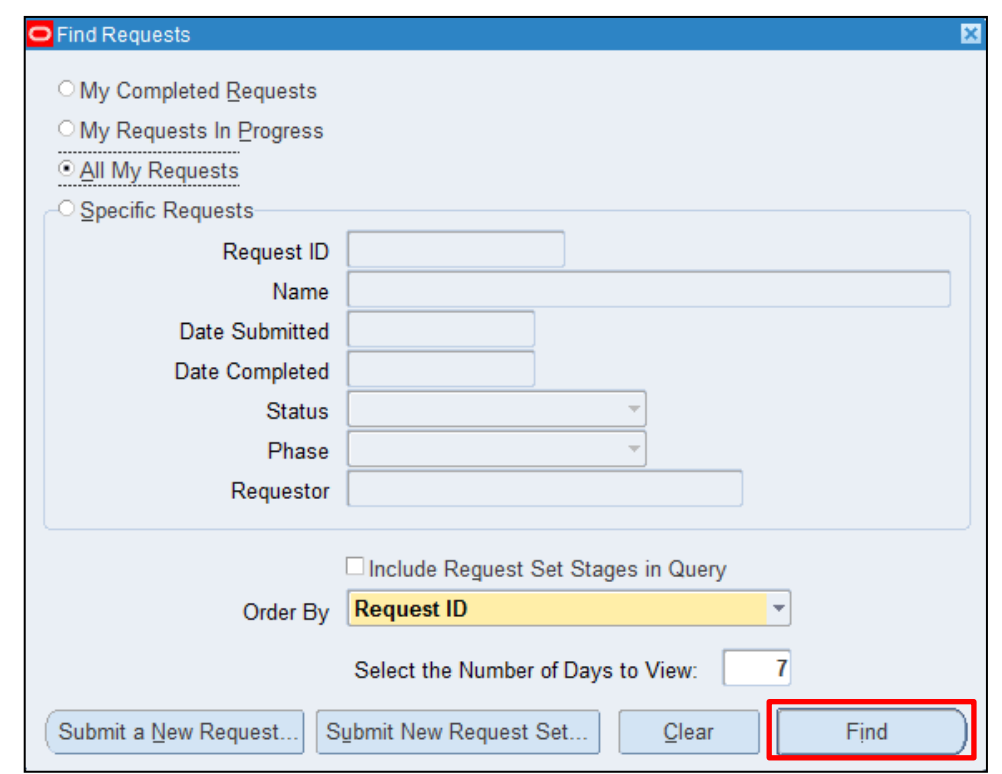

Generation of SPCMIS Reports for Purchasing Managers

File Ref: ITDC-SPCMIS-UM-Generation of SPCMIS Reports for Purchasing Managers-10112022-ver.1.0

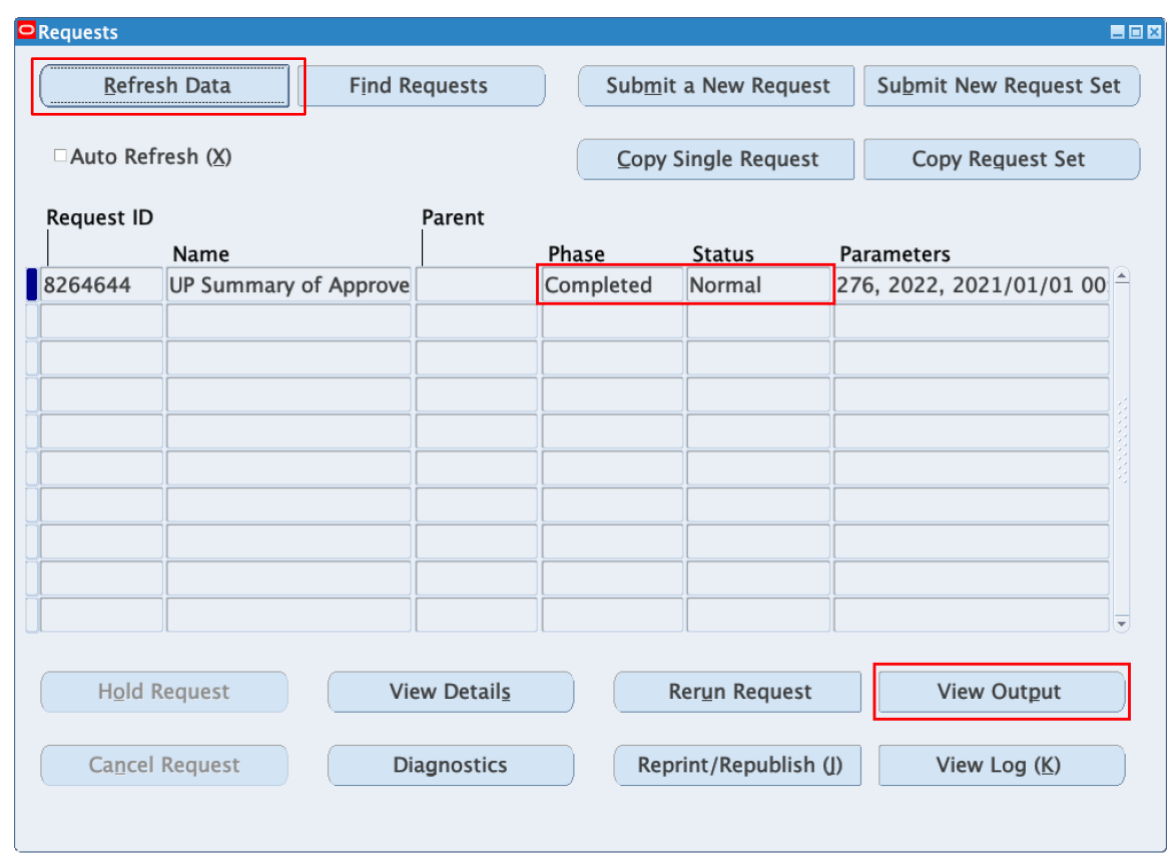

**Step 10.** The *Requests* window will appear. Click *Refresh Data* until the **Phase becomes Completed and** *Status*, *Normal*

Then, click *View Output*.

#### **Expected Result:**

The generated report will appear and may be downloaded

**DISCLAIMER:** The screenshots in this document are for illustration purpose only and may not be the same as the final user interface.